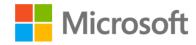

# Testing with Visual Studio 2013

Jason Chan Developer Evangelist Microsoft

## Agenda

#### Test Planning & Manual Testing

- Microsoft Test Manager (MTM)
- Manual and exploratory testing with MTM

#### Performance & Automated Testing

- Performance Profiling
- Unit Tests
- Coded UI Test
- Web Performance Test
- Load Test

#### Continuous build and test

- Team Foundation Server (TFS)
- Built-in TFS reports

#### Test Automation

- Why Automate Test?
  - Testing is Labor and Time Intensive
  - Expensive
  - Repetitive and BORING
  - Human error prone
- Advantage
  - Write once, test many times
  - Can be incorporated into builds
  - Enable test config by non technical staff (Microsoft Test Manager)
  - Greatly reduces testing time

## Tester Segmentation

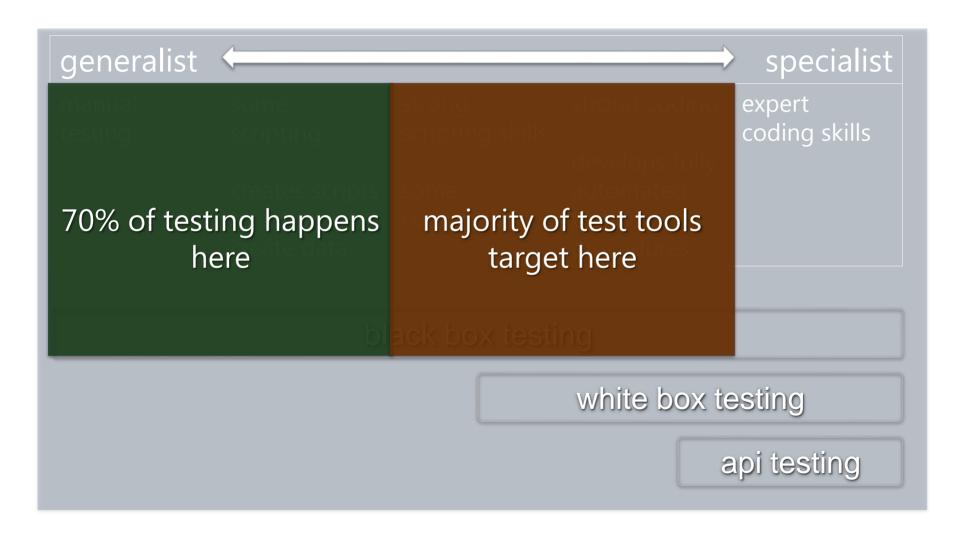

#### VS2013 Ultimate Test Goals

Align QA with the Lifecycle

Create tighter Dev/Test interaction

Enable highly leveraged QA Org

# Manual Testing & Automated Testing

#### Microsoft Test Manager

- Test Planning
- Define requirements and test cases
- User friendly (QA team and testers)
- Perform Manual Testing
- Exploratory Testing
- Integrates with Team Foundation Server
- Part of Test Professional, Premium, Ultimate

#### Automation Strategy

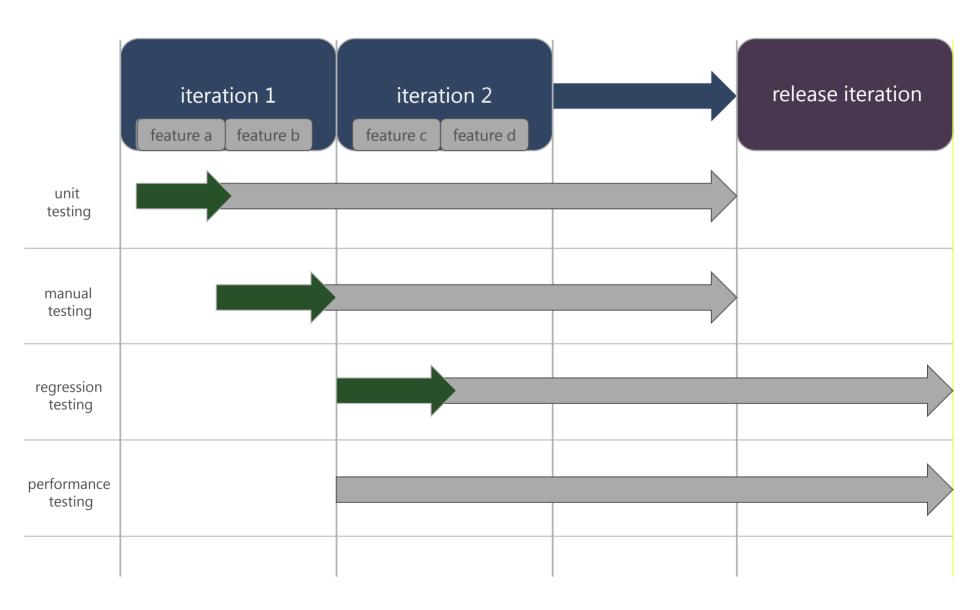

## File Bug with Environment Snapshot

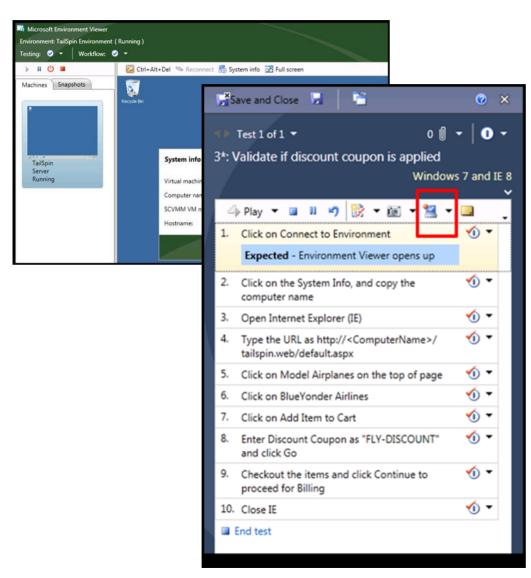

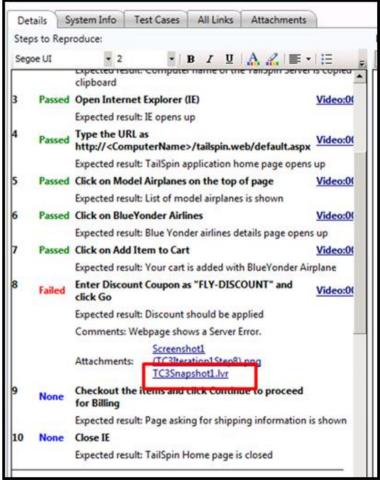

#### Test settings intro

- map data adapters to environment roles
- configure role on which to run tests
- specify settings for each adapter
  - collection profile for the role
  - limit data collected for each role

## Diagnostic data adapters

| data adapter                                         | description                                                                                                    |
|------------------------------------------------------|----------------------------------------------------------------------------------------------------|
| actions                                              | use to collect each UI action you perform as you run a test (for client roles only)                                                                                      |
| asp.net client proxy for intellitrace and testimpact | use for web applications when you select intellitrace or testimpact for a server role (use on client to web server)                                                      |
| eventlog                                             | use to capture event log data (for client or server roles)                                                                                                    |
| intellitrace                                         | use to collect exceptions and specific diagnostic tracing information to help isolate bugs that are difficult to reproduce (for client or server roles)                  |
| network emulation                                    | use to emulate slower networks when you run your tests (for client or server roles)                                                                                      |
| system information                                   | use to collect system information for a machine (for client or server roles)                                                                                             |
| test impact                                          | use to collect information that can help you decide which<br>tests to rerun based on changes made to an application for a<br>specific build (for client or server roles) |
| video recorder                                       | use to create a video recording of your desktop session while you run a test (for client roles only)                                                                     |

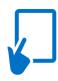

#### Demo

Microsoft Test Manager

### Performance Profiling

Full feature profiling support

Hot Path: the list of functions that are doing the most work

Summary Timeline provides an overview of code performance

#### Hot Path

The most expensive call path based on sample counts

| Function Name                                         | Inclusive Samples % | Exclusive Samples % |
|-------------------------------------------------------|---------------------|---------------------|
| → PeopleTrax.exe                                      | 100.00              | 0.00                |
| PeopleTrax.Form1.Main()                               | 99.83               | 0.00                |
| System.Windows.Forms.Application.Run(class System.Win | 99.33               | 0.83                |
| PeopleTrax.Form1.GetPeopleButton_Click(object, class  | 95.17               | 0.00                |
| PeopleNS.People.GetPeople(int32)                      | 94.33               | 0.00                |
| PeopleNS.People.GetNames(class System.Resou           | 93.67               | 3.83                |
| System.IO.StringReader.ReadLine()                     | 56.50               | 56.50               |
| System.String.Trim()                                  | 22.00               | 22.00               |

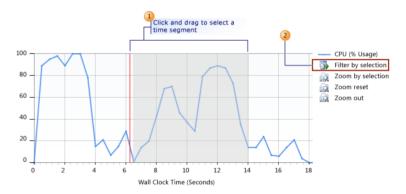

## Profiling Methods

#### Sampling

- •Gathers information at intervals (clock cycles)
- •No code modifications
- •Use this for first pass explorations

#### Instrumentation

- Modifies your code
- •Gathers detailed timing and count information

#### Concurrency

•Multi-threaded code profiling

#### .NET Memory

- Object creation
- •Garbage collection

#### Tier Interaction

Interaction between your application and SQL Server via ADO.NET

#### Tier Interactions

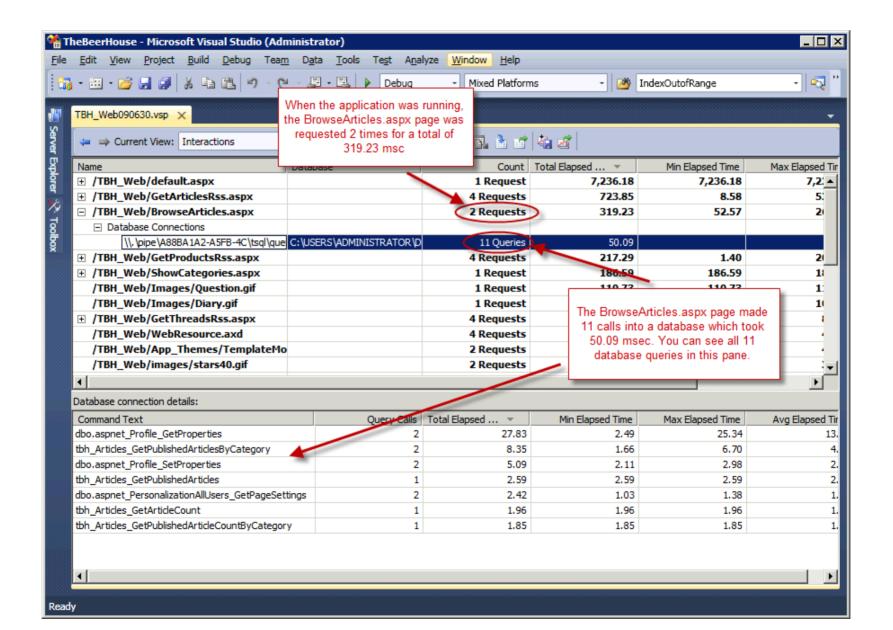

#### Coded UI Test

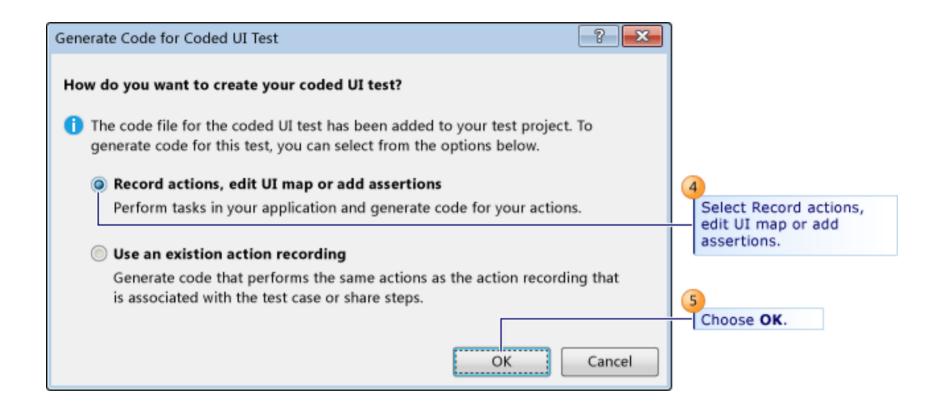

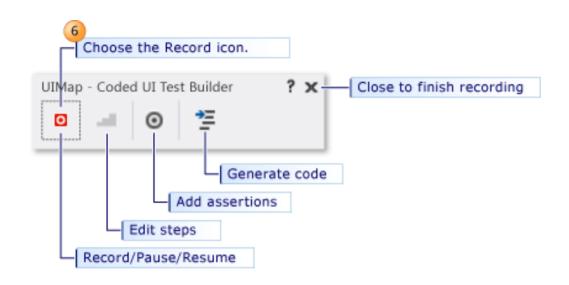

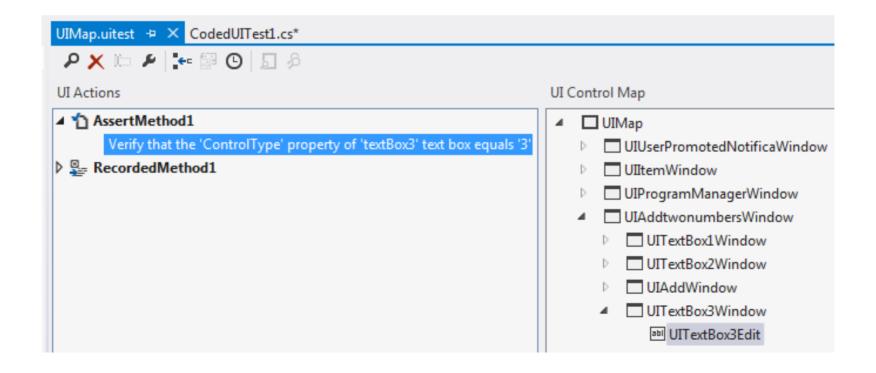

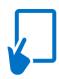

#### Demo

#### Coded UI Test

#### Web Performance Test?

- Records Http traffic
- Building block of Load Tests
- Helps to organize your suite
- Should simulate a User Story
  - As an administrator, I need to search for a person by username so that I can deactivate that person's account.
  - As a customer, I want to order a pizza and pay with a credit card.

## Load Modeling & Testing

#### Flexible Load Modeling

- Enables easily simulating different user groups
- Goal-based, step, constant, and custom load patterns
- Model different browsers and networks

#### Efficient Load Generation

- Minimal hardware investments
- Scale-out load generation

#### Integrated and Extensible Data Collection

- Performance Counter Sets capture key measurements
- Test results stored in SQL for custom reporting
- Data collectors allow custom log capture

### Load Modeling

- "Scenarios" for modeling different user groups
- Step, goal-based, constant, and custom load patterns
- Duration-based and iteration based
- Ability to simulate different browsers and networks

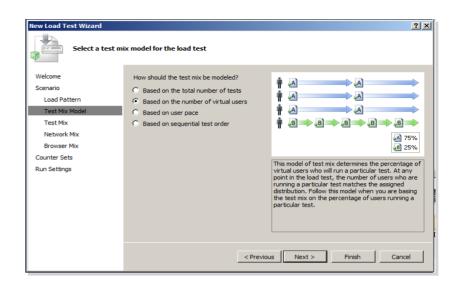

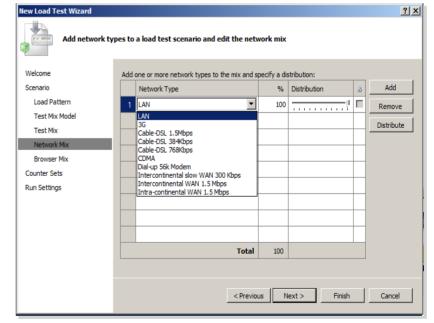

#### Data-driven

- Run web test once per row in data source
- Simulate multiple, concurrent users
- Data source types
  - OLE DB, CSV, XML
- Parameterization
- Better tests, better coverage

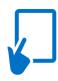

#### Demo

Web Performance Test

#### What are Load Tests?

Mix of Web Performance and Unit Tests

• Simulates a mix of users doing a mix of things

- Simulate
  - Network speeds
  - Different browsers
  - Varying user activity loads

#### Two ways to run load tests

- From Visual Studio 2012
  - Developer's machine / server
- Generate load from test agents
  - Highly Scalable

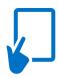

## Demo

#### Load Test

### Visual Studio Load Testing

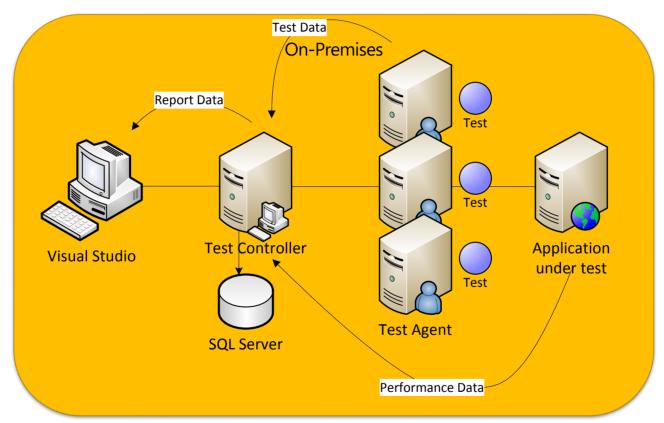

Load generated on-premises – traditional approach

## Visual Studio Load Testing with Azure

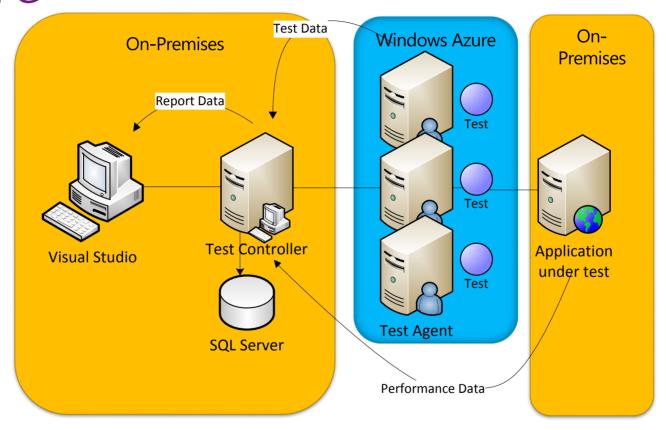

Load generated by agents in the cloud, controller on-premises

## Analysis & Extensibility

- Performance Analysis
  - Correlate of server activity with performance measurements
  - Drill into error logs
  - Performance reports integrated in Excel
  - Visualize virtual user activity
- Generate code from recordings
- Load test plugin allow control of nearly all aspects of the load test

## Team Foundation Server

#### Team Foundation Server (TFS) Features

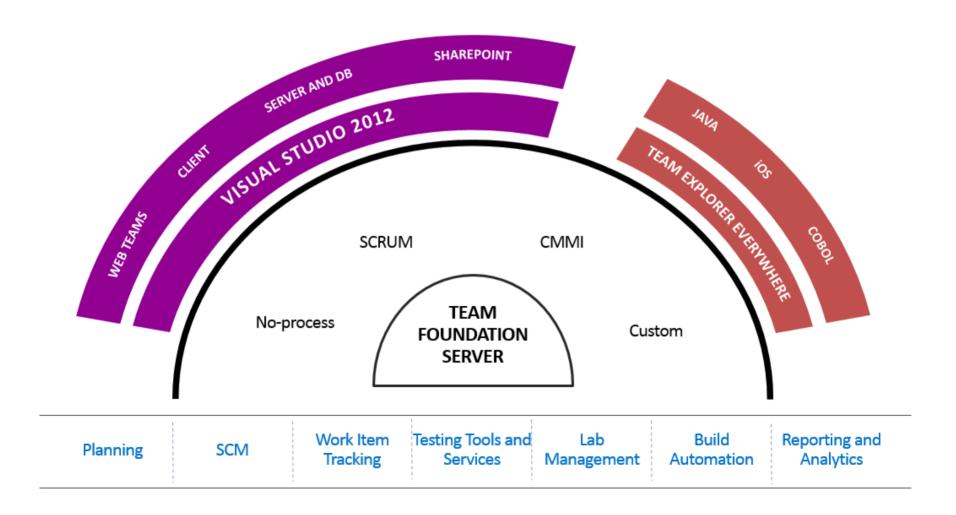

Build even if nothing has changed since the previous build

Ш

#### **Email Alerts**

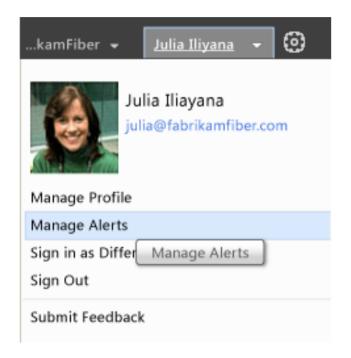

| MANAGE TFS ALERTS                                                   |  |  |
|---------------------------------------------------------------------|--|--|
| Send My Alerts To (Edit)  julia@fabrikamfiber.com                   |  |  |
| Team alerts can be managed from the Advanced Alerts Management Page |  |  |
| BASIC ALERTS CUSTOM ALERTS                                          |  |  |
| Send me an email alert when                                         |  |  |
| My work items are changed by others                                 |  |  |
| Anything is checked in                                              |  |  |
| Any build completes                                                 |  |  |
| My build completes                                                  |  |  |
| ☐ A build quality changes                                           |  |  |
| A code review I am working on changes                               |  |  |
| Close                                                               |  |  |

#### TFS Reporting

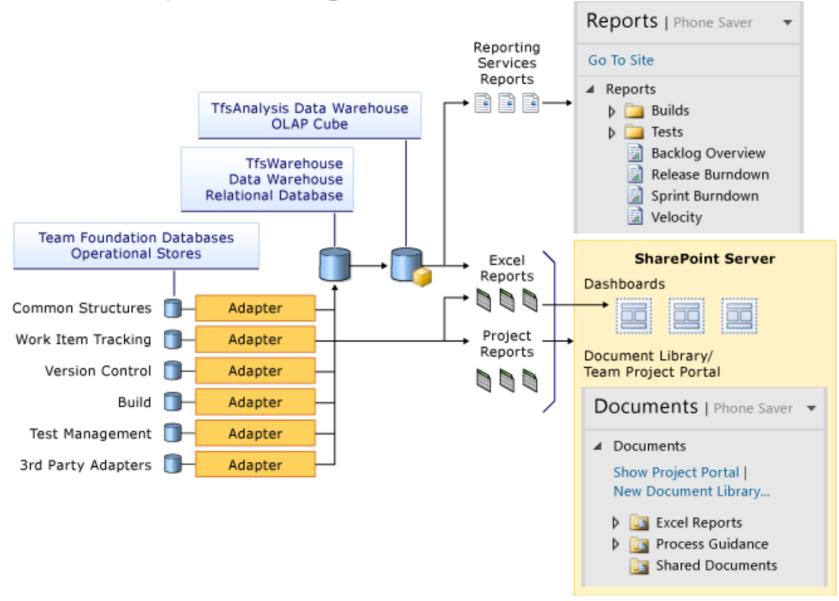

#### Visual Studio Automated Testing

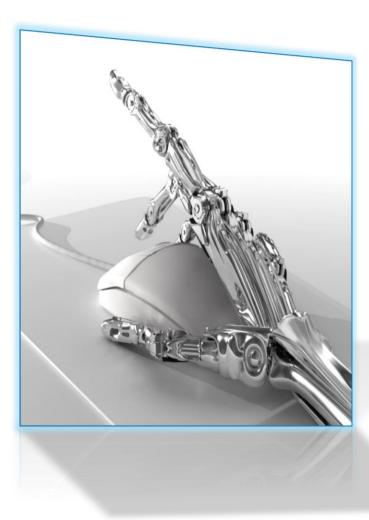

- Coded UI Test and Web Performance / Load Test
- Generate code from action recordings
- Replay and assert
- Extensible
- Integrated with Team Foundation Server
- Bug Tracking
- Continuous, scheduled builds and tests

#### Summary

- Automating tests reduces error and saves time
- Plan ahead for testing / automation strategy and roadmap
- Test early, test often
- Use Coded UI Tests for regression tests
- Use Load test for Capacity planning and performance health check regularly
- Manual test after each product milestone